INTERNAL ATAPI(E-IDE) DVD  $\pm$  R/RW UNIT

# ATAPI DVD±R/RW

LDR-X840AK

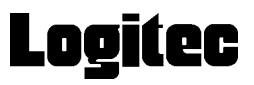

 $DVD \pm R/RW$  $DVD \pm R/RW$ 

 $DVD \pm R/RW$ 

CD-ROM/DVD-ROM

Windows® Microsoft Corporation Pentium® Celeron® Intel B's Recorder GOLD B's CLiP B's DVD Copy InterVideo, Incorporated. PowerDVD

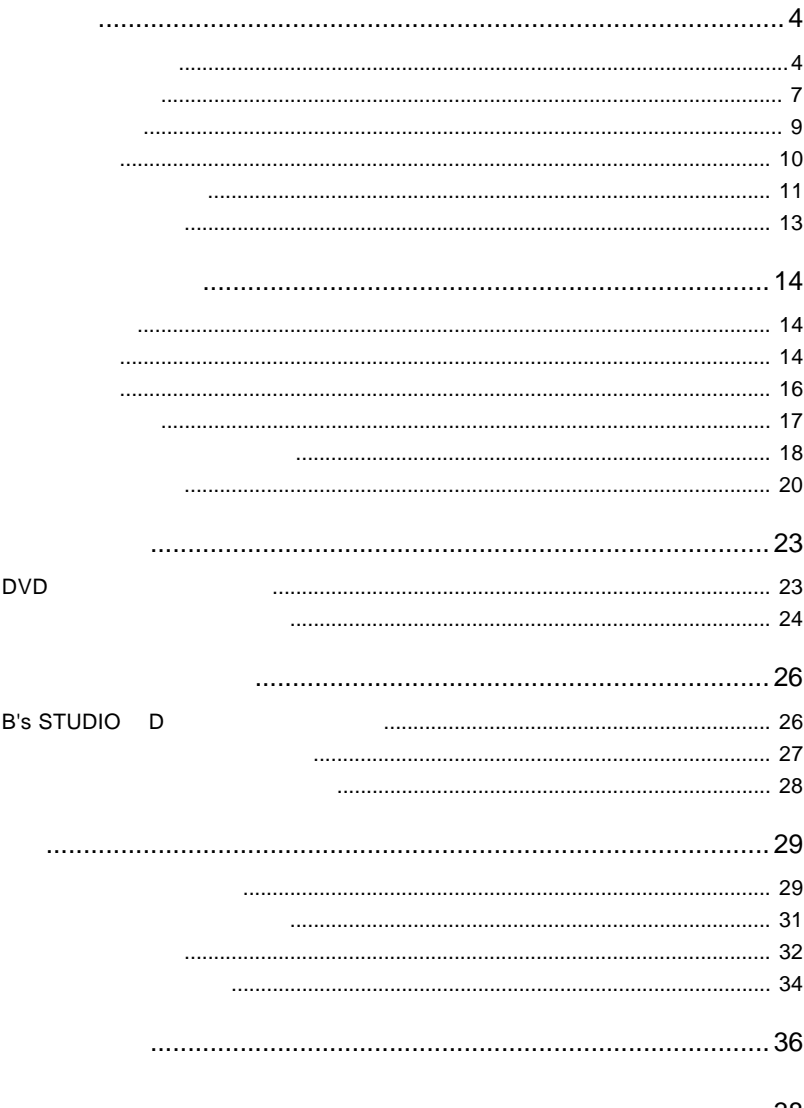

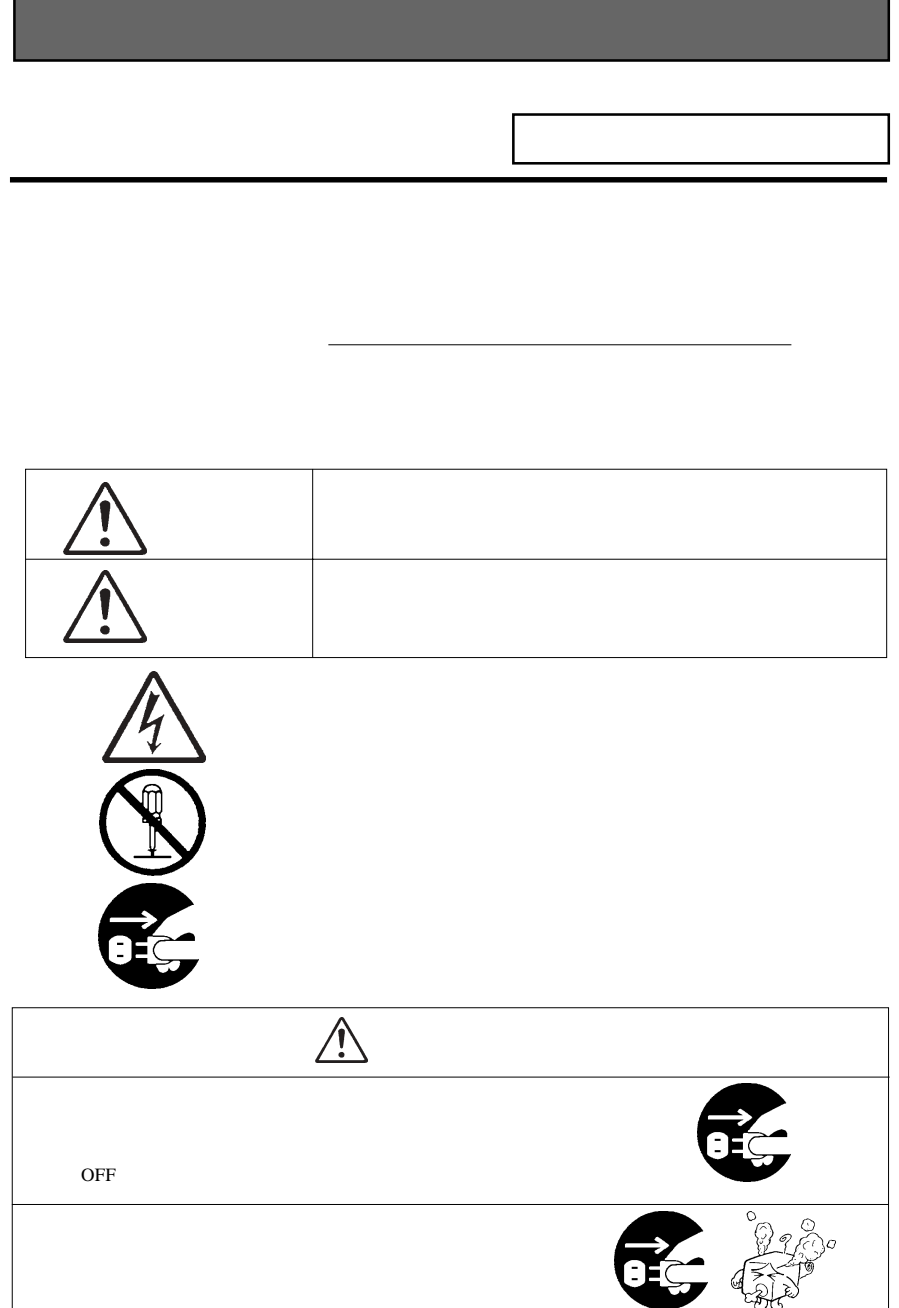

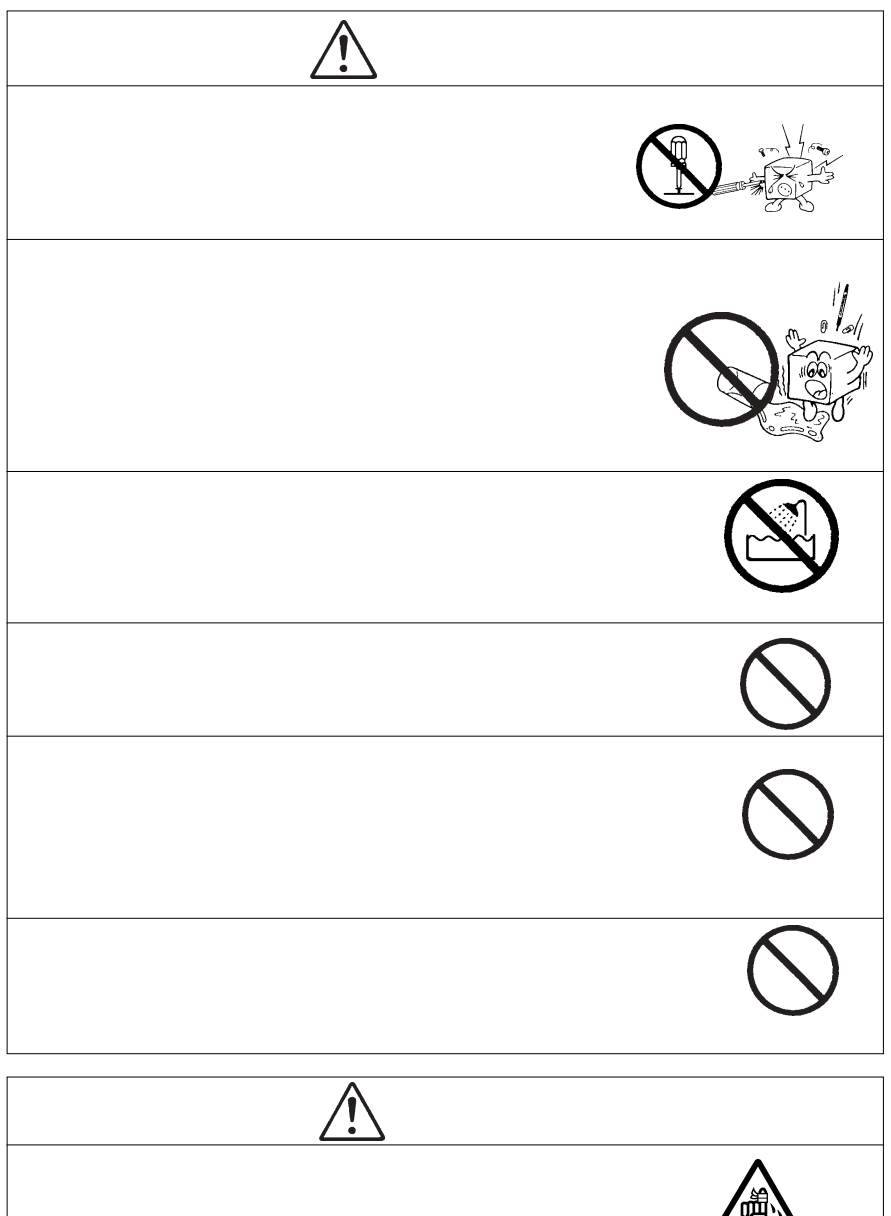

OFF CPU

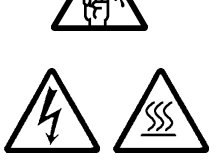

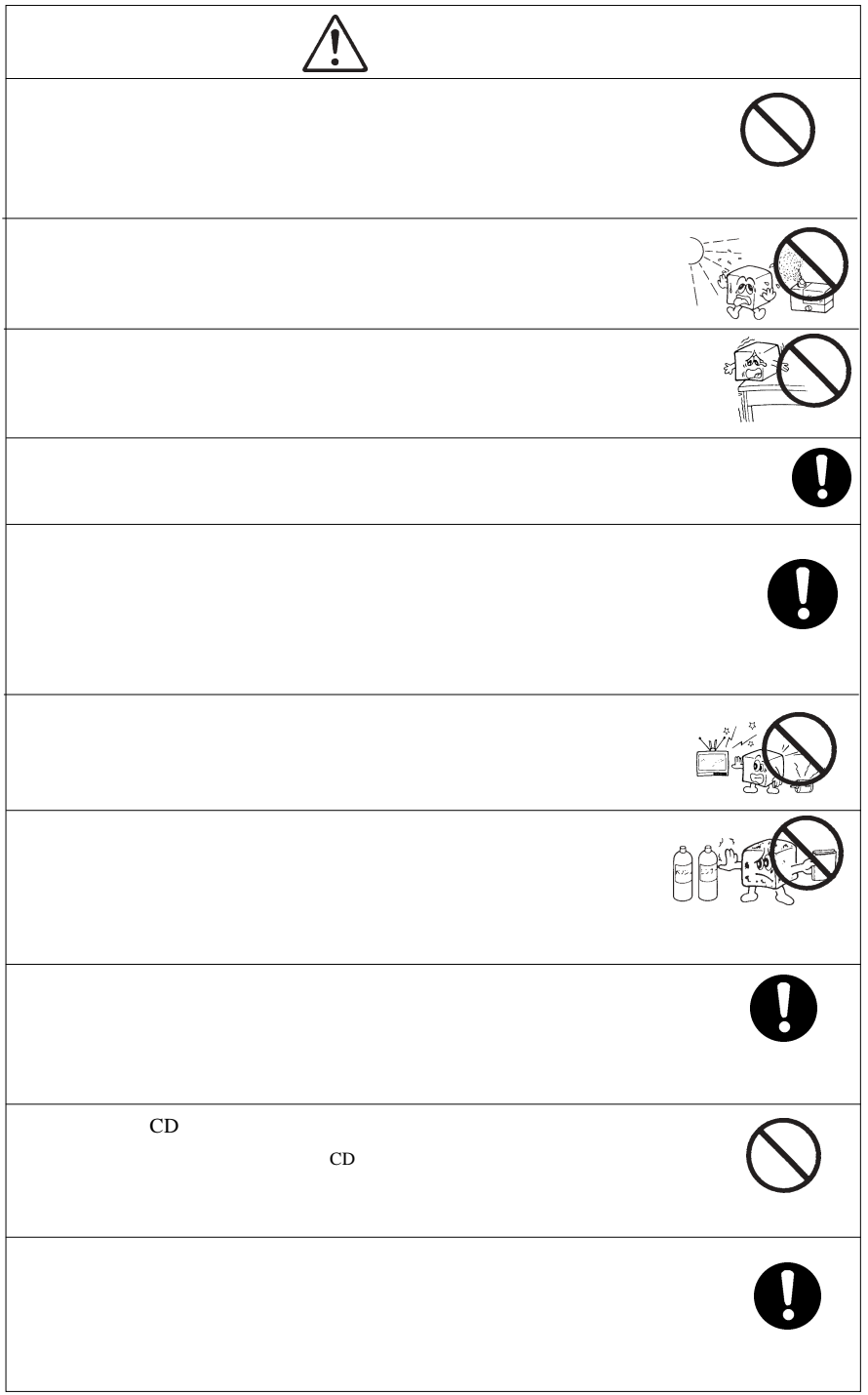

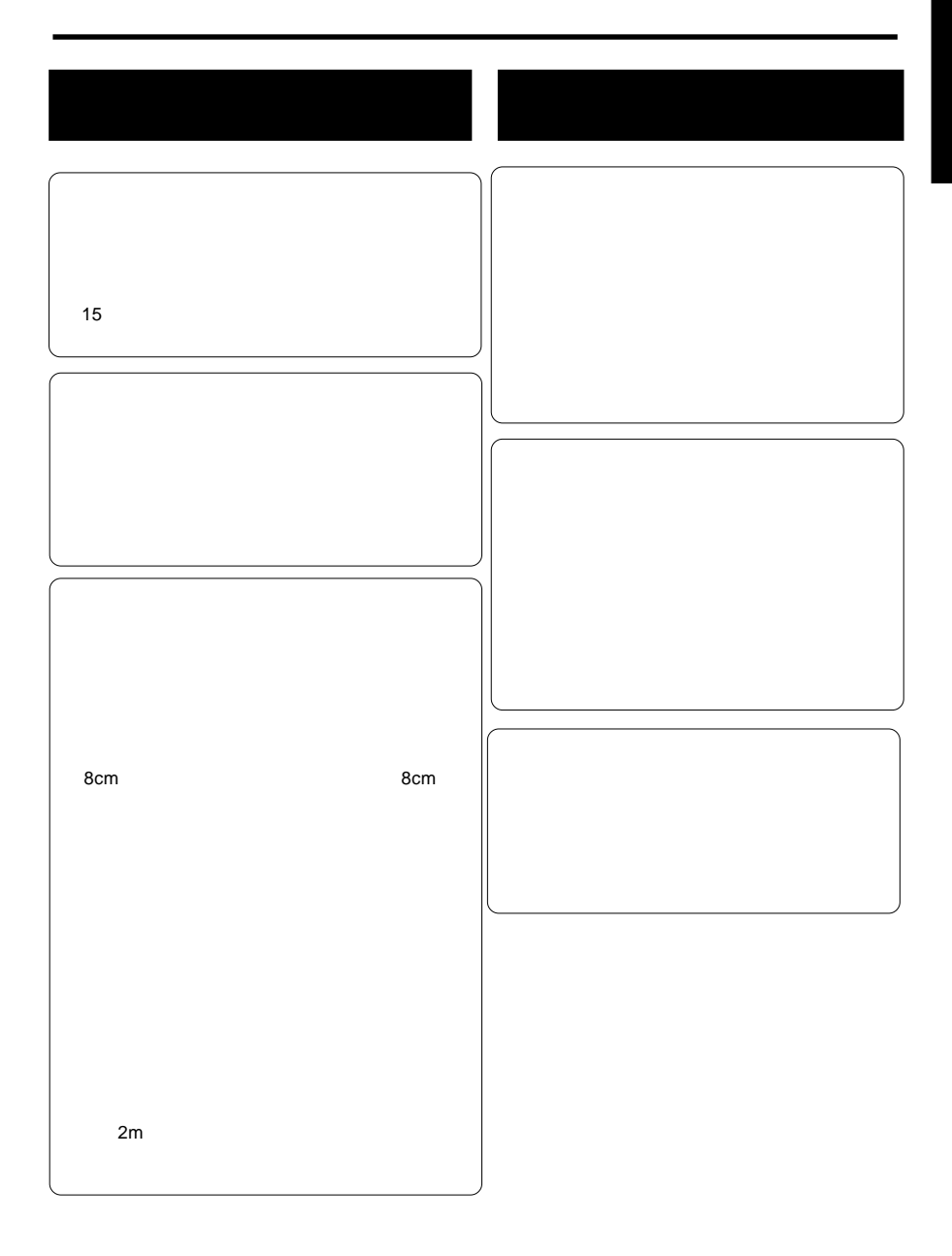

PoweRec

 $\textsf{DVD}}$ CSS CPPM CRPM  $\qquad \qquad \qquad \qquad \qquad$  COPY CONTROL CD

B's CLiP DVD-RW DVD+RW

DVD+RW **Nandom Access Write** The DVD-RW Restricted Overwriting

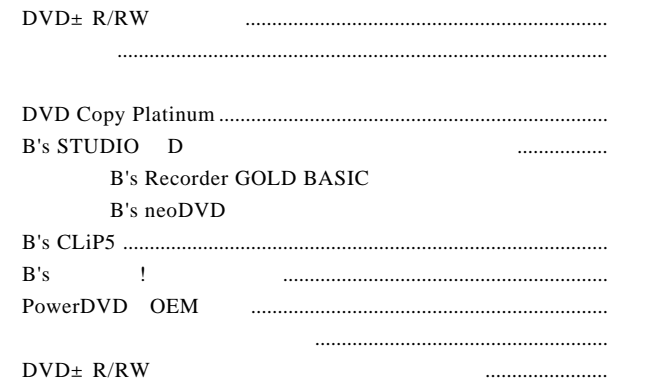

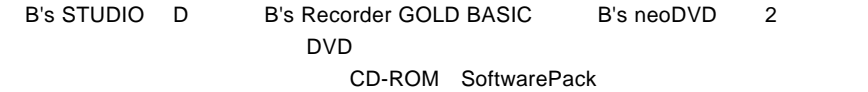

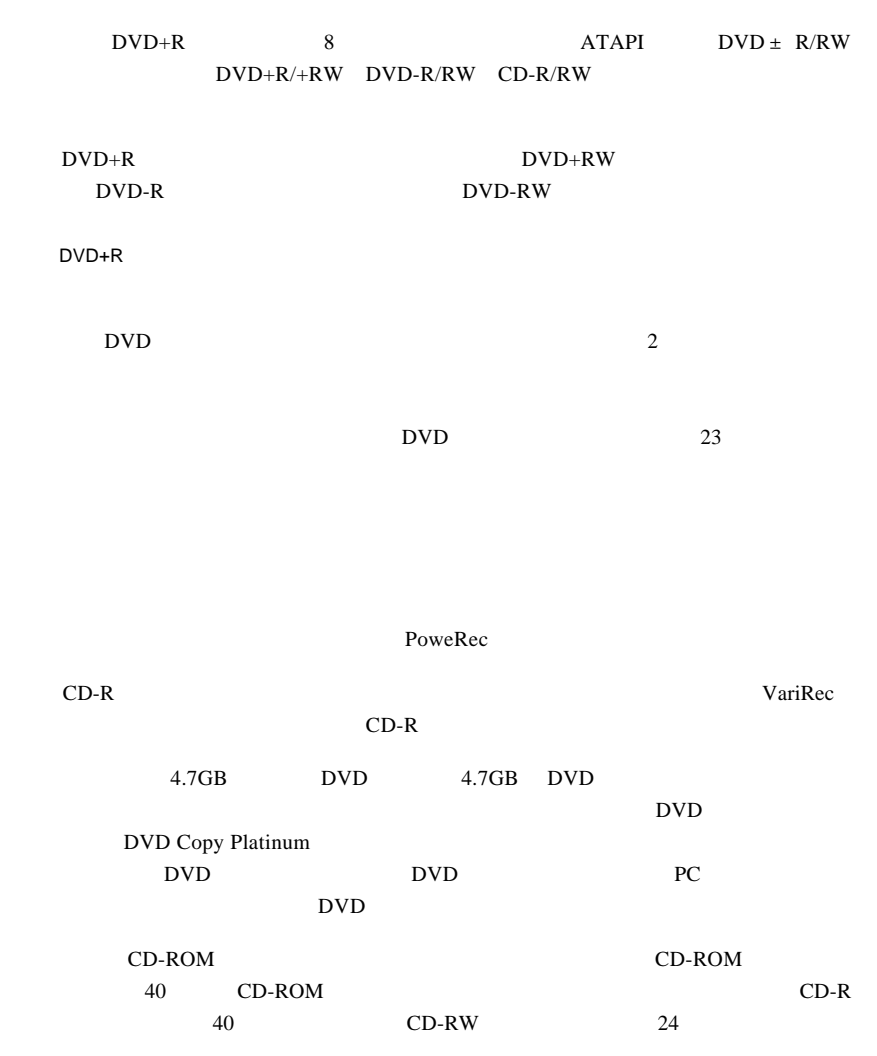

製品の特徴

DVD+R DVD-R

# DVD <sub>2</sub>

使用可能なメディア

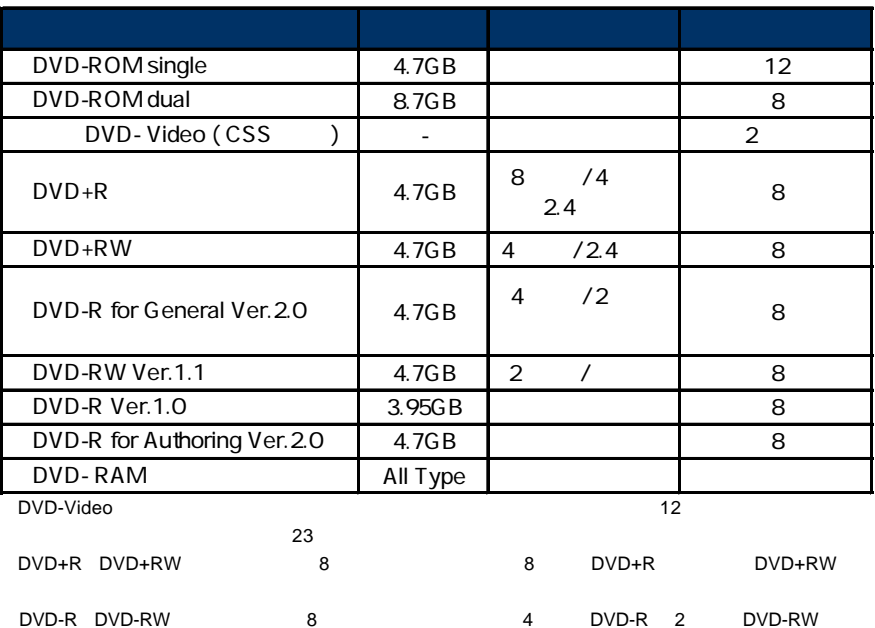

PoweRec

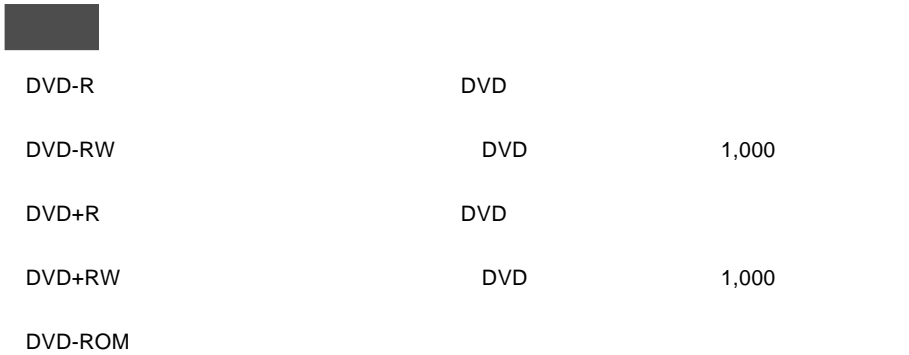

DVD-Video

## DVD+R DVD-R B's Recorder GOLD BASIC Windows XP Windows 2000

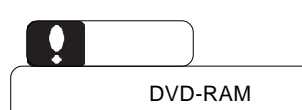

## CD <sub>3</sub>

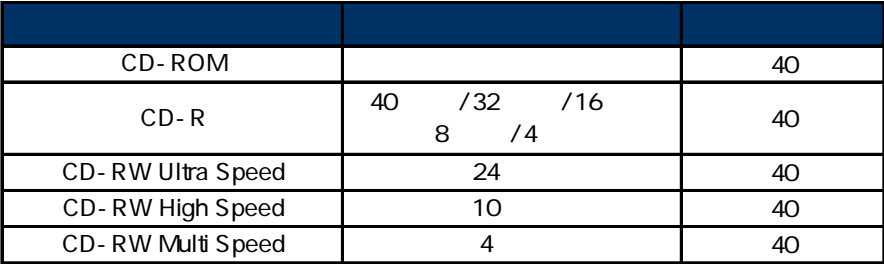

CD-ROM : これは、ペンコンのソフトウェアがある。<br>マンラマのメディアです。

 $CD-R$  :  $\blacksquare$ 

CD-RW

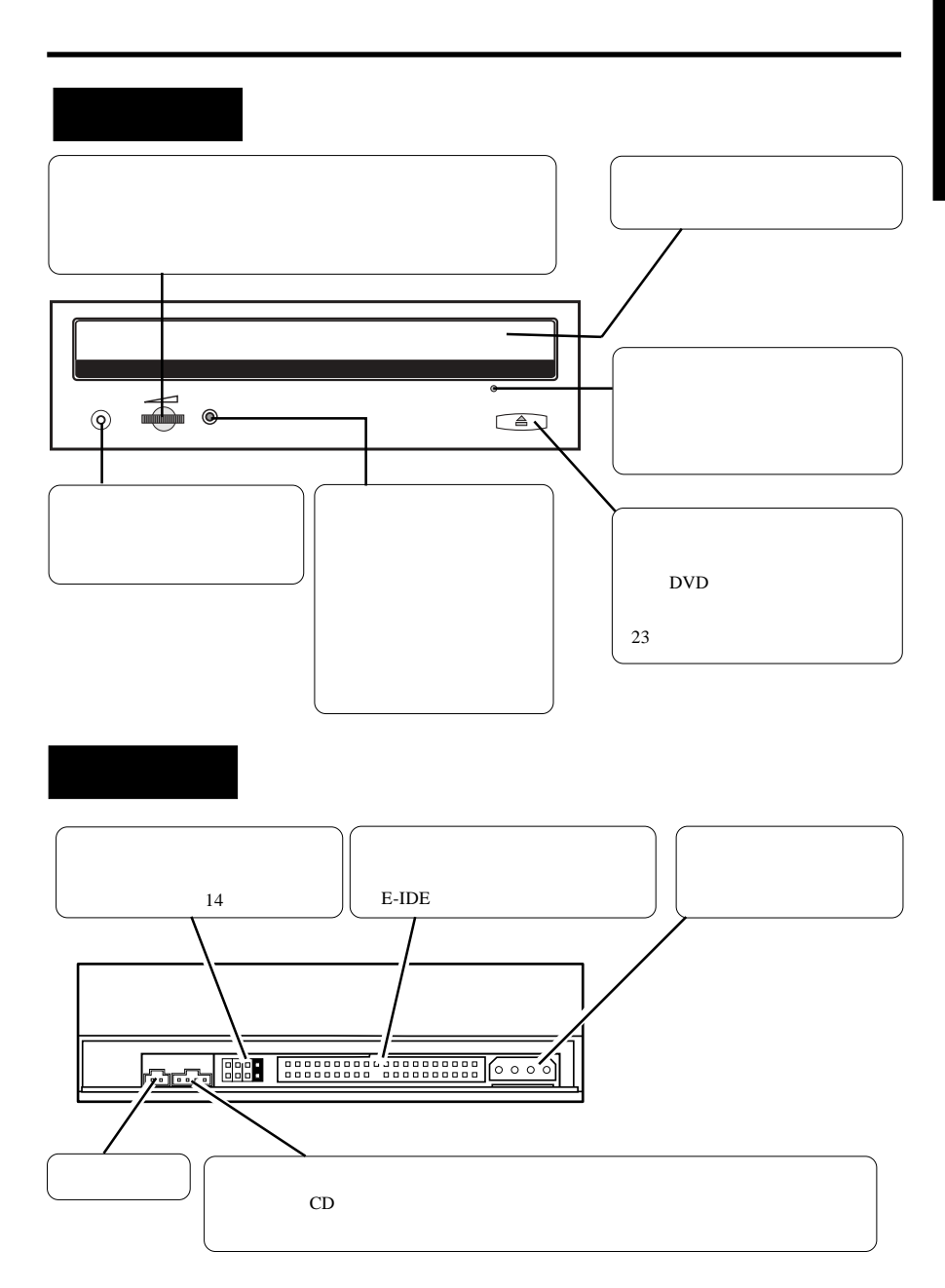

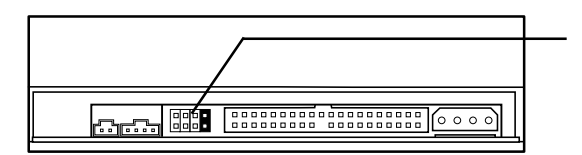

本製品の接続

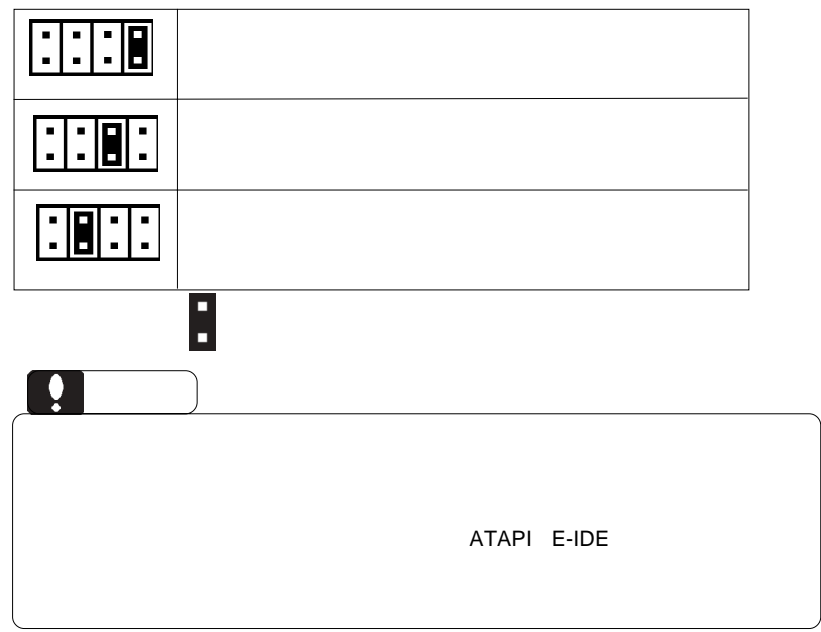

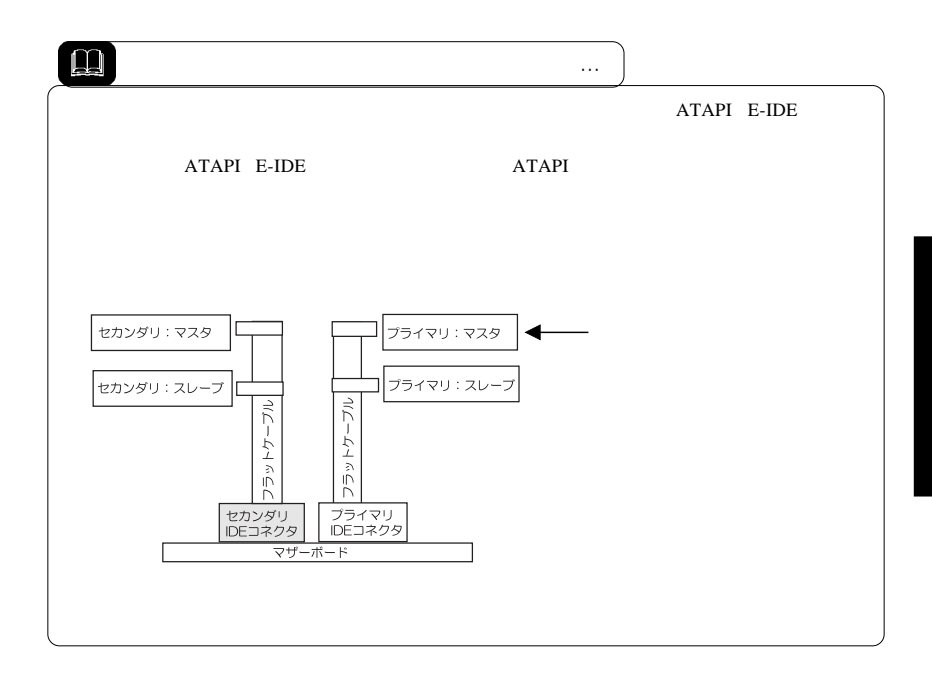

 $5$ 

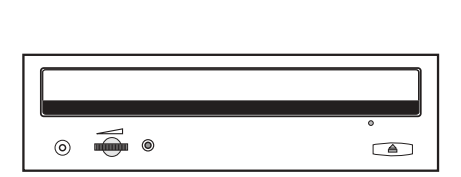

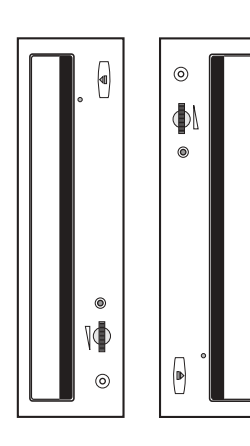

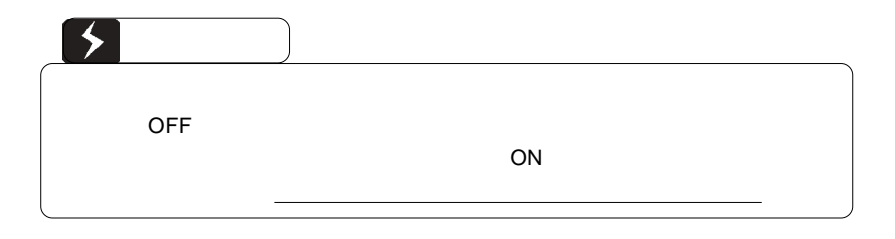

■接続例

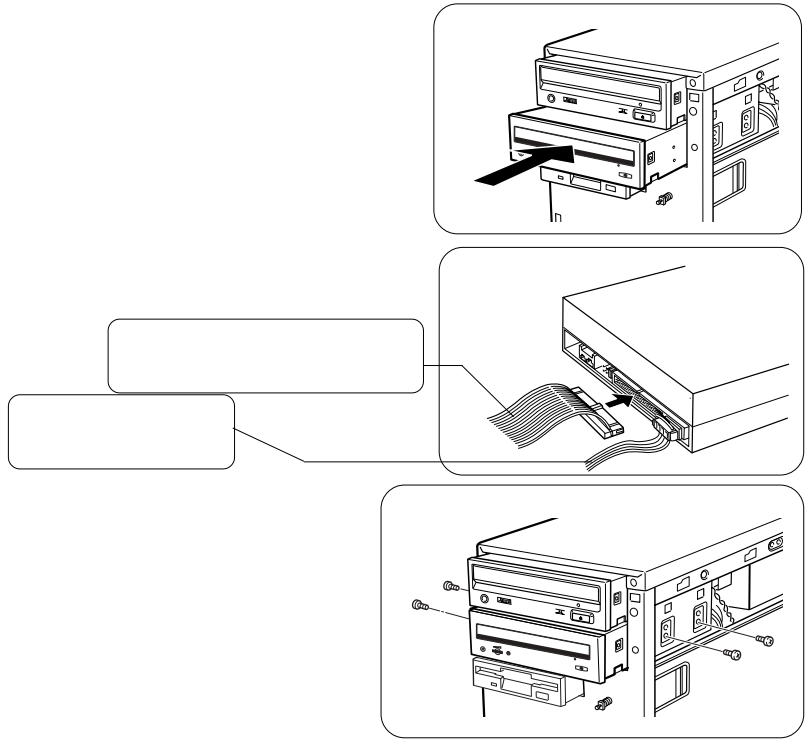

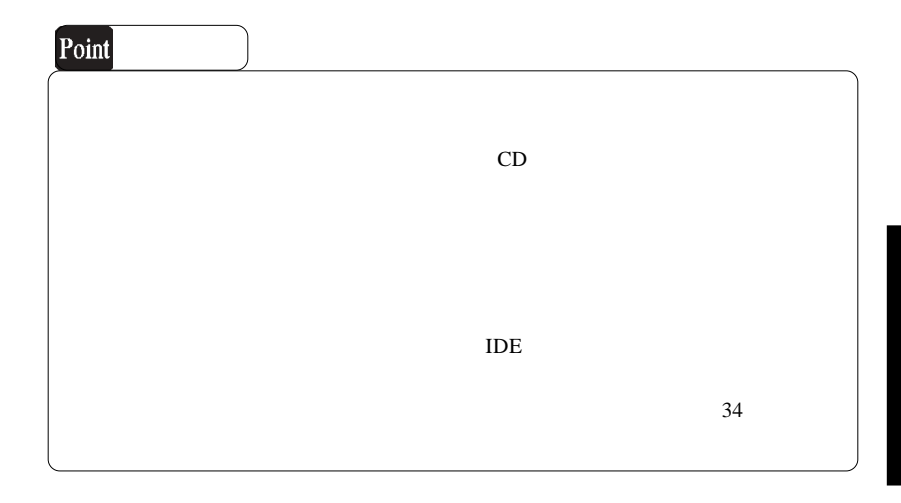

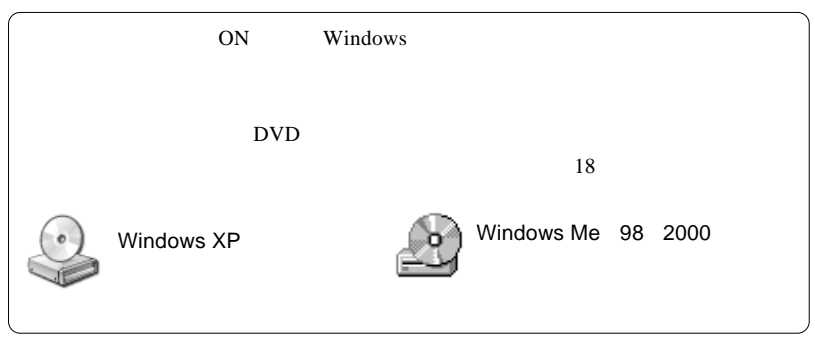

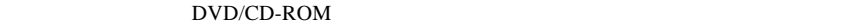

ソフトウェアのインストール

DVD+R,DVD+RW, DVD-

R, DVD-RW, CD-R,CD-RW DVD  $DVD \pm R/RW$   $DVD$ 

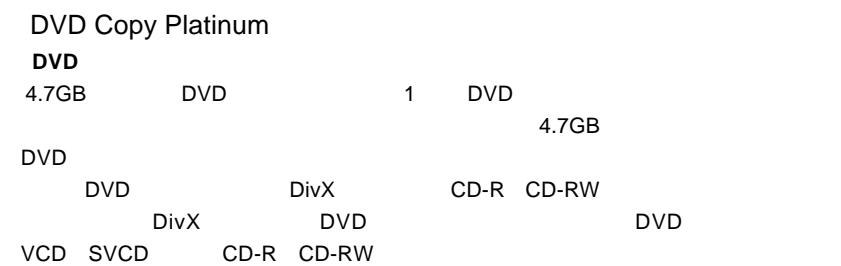

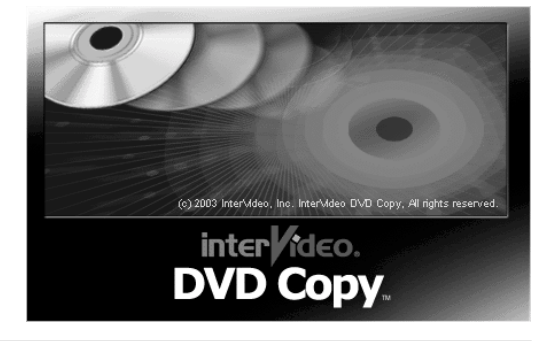

B's <sub>contract</sub> contract to the set of the set of the set of the set of the set of the set of the set of the set of the set of the set of the set of the set of the set of the set of the set of the set of the set of the set

Windows

DVD ± R/RW CD-R/RW

DVD/CD

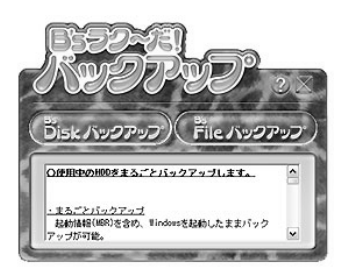

## B's STUDIO D **DVD**

 $DVD \pm R$  RW B's neoDVD DVD CD DVD CD DVD±R/RW CD-R/RW B's Recorder GOLD BASIC の2つのソフトウェアをパッケージにしたDVDソリューションソフトウェアです。

B's Recorder GOLD BASIC

DVD CD

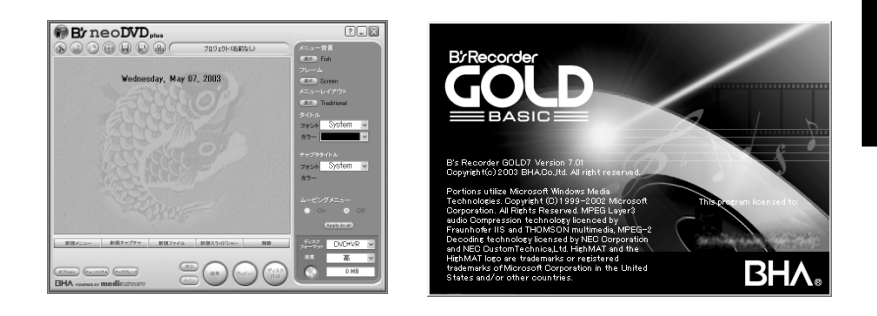

B's CLiP

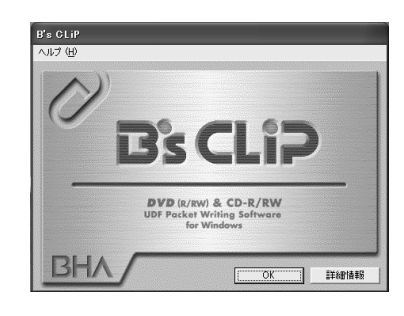

Power DVD OEM **DVD** DVD

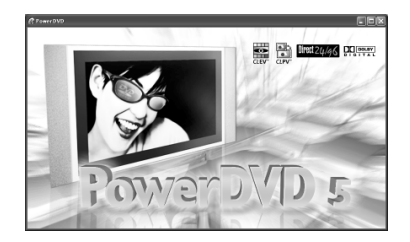

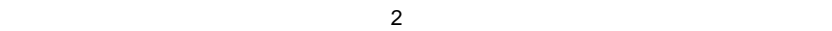

SoftwarePack CD-ROM

インストールに必要なもの

Windows  $XP = 2000$ 

**Administrators** 

. 自動的にセットアップランチャーが表示されます。インストールするソフトウェア

SoftwarePack CD-ROM CD-ROM

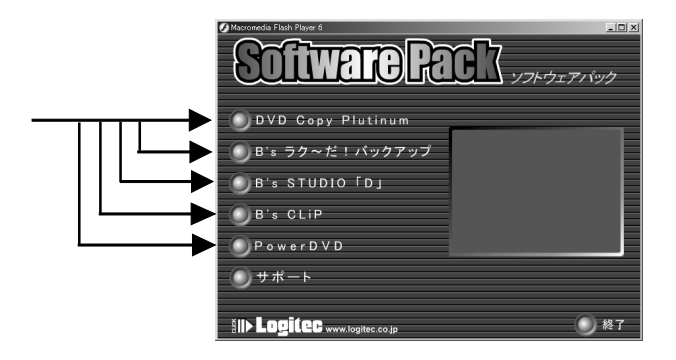

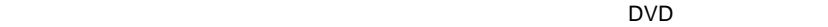

. クリックすると各ソフトウェアの画面に切り替わります。その画面で「インストー

インストールを進めてゆくと、以下のソフトウェアではシリアル番号または CD-

### Keyを入力するウィンドウが表示されます。ソフトウェアのシリアル番号または ソフトウェアのシリアル番号または**CD-Key せいしん しょうしん しょうしん しょうしん**

#### DVD Copy Plutinum InterVideo DVDConv v11 Se  $\vert \vee \vert$ tervision DVDCopy v11 Setup<br>- ユーザ\*情報<br>- ユーザ登録情報を入力してください。 inter**Video**.  $1.$ 名前、会社名、および製品のシリアル番号を入力し、『太へ』本次/を別ックしてください。 ロジテック 名前(A) 所属(C): 宮菜一課 :<br>※アル番号(S): <mark>\*\*\*</mark>  $2.$  $3.$ **HandDiver** <戻る(日) 厂次  $\overline{\omega}$  $+206$

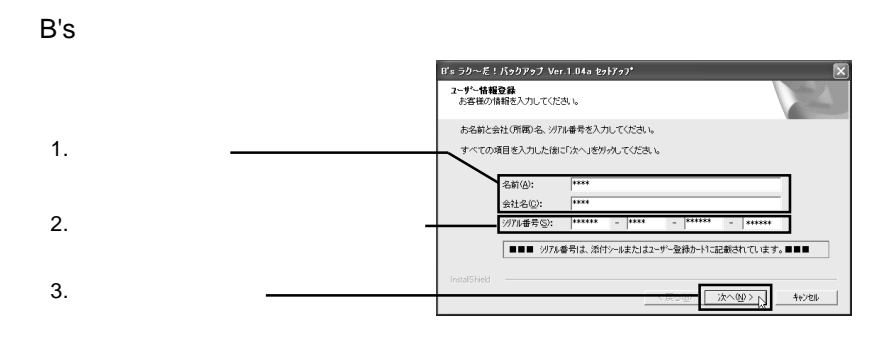

## PowerDVD

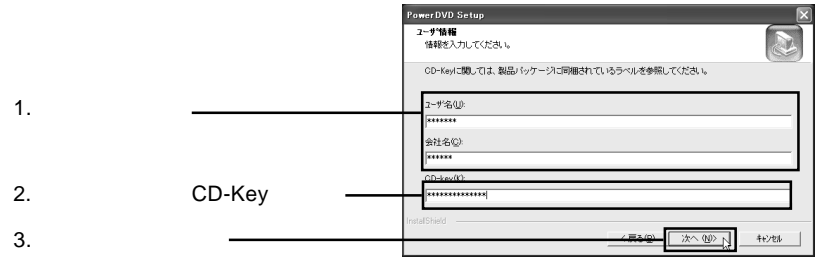

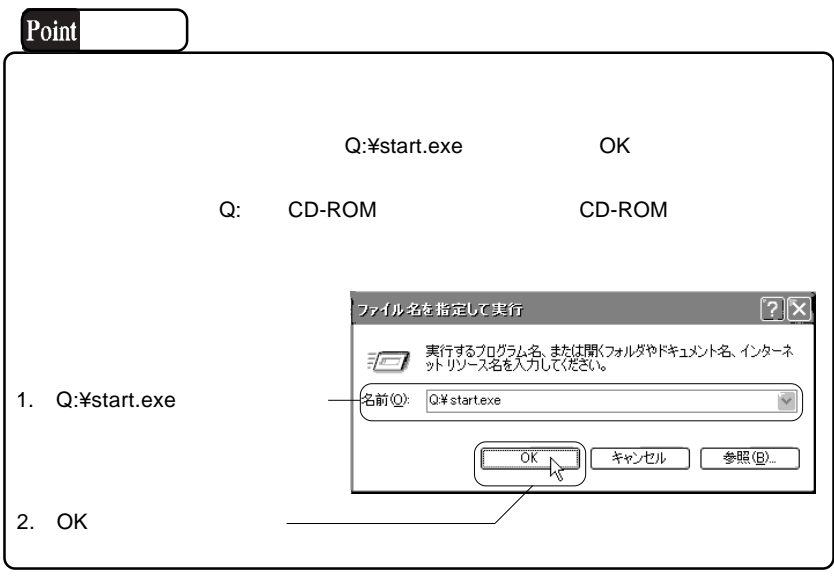

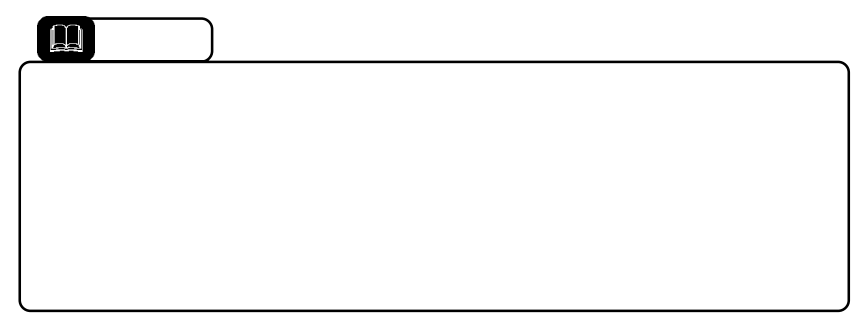

# DVD

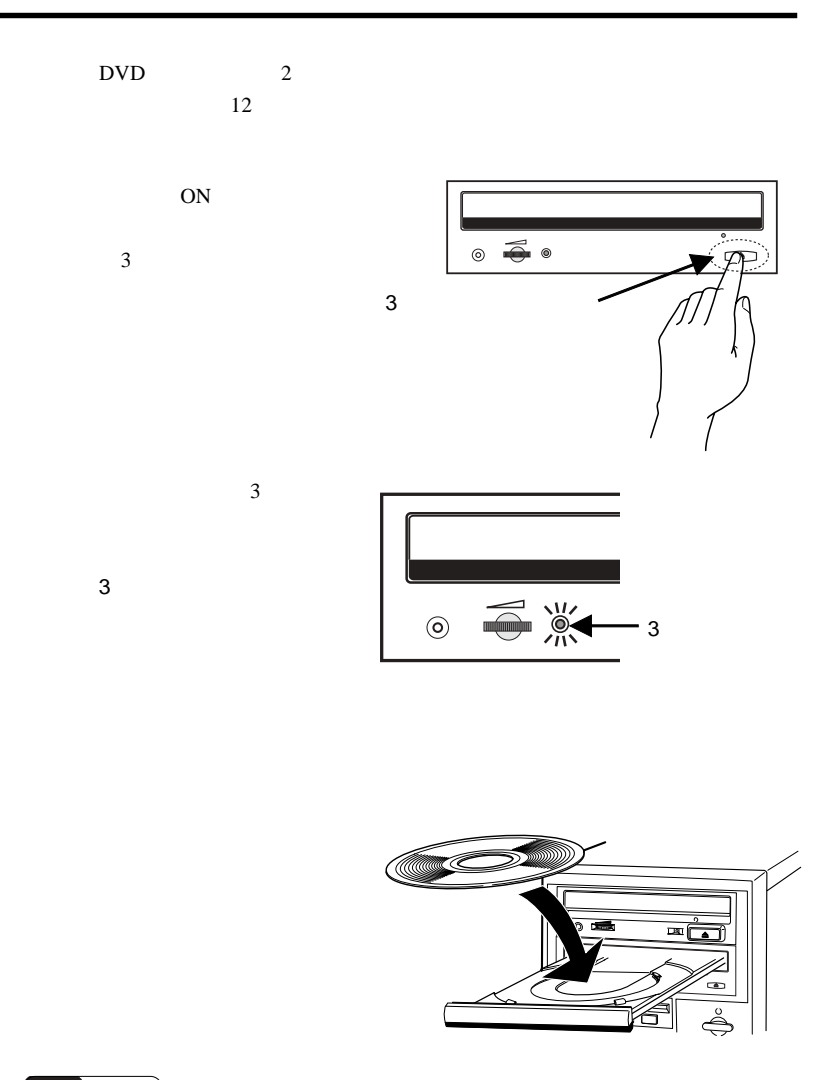

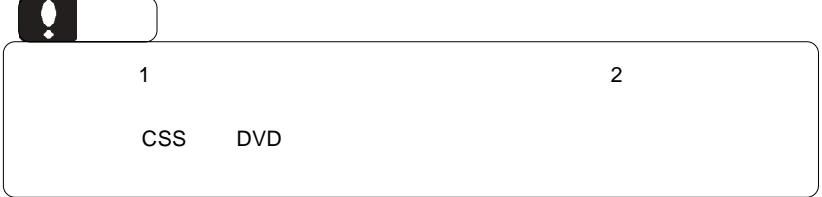

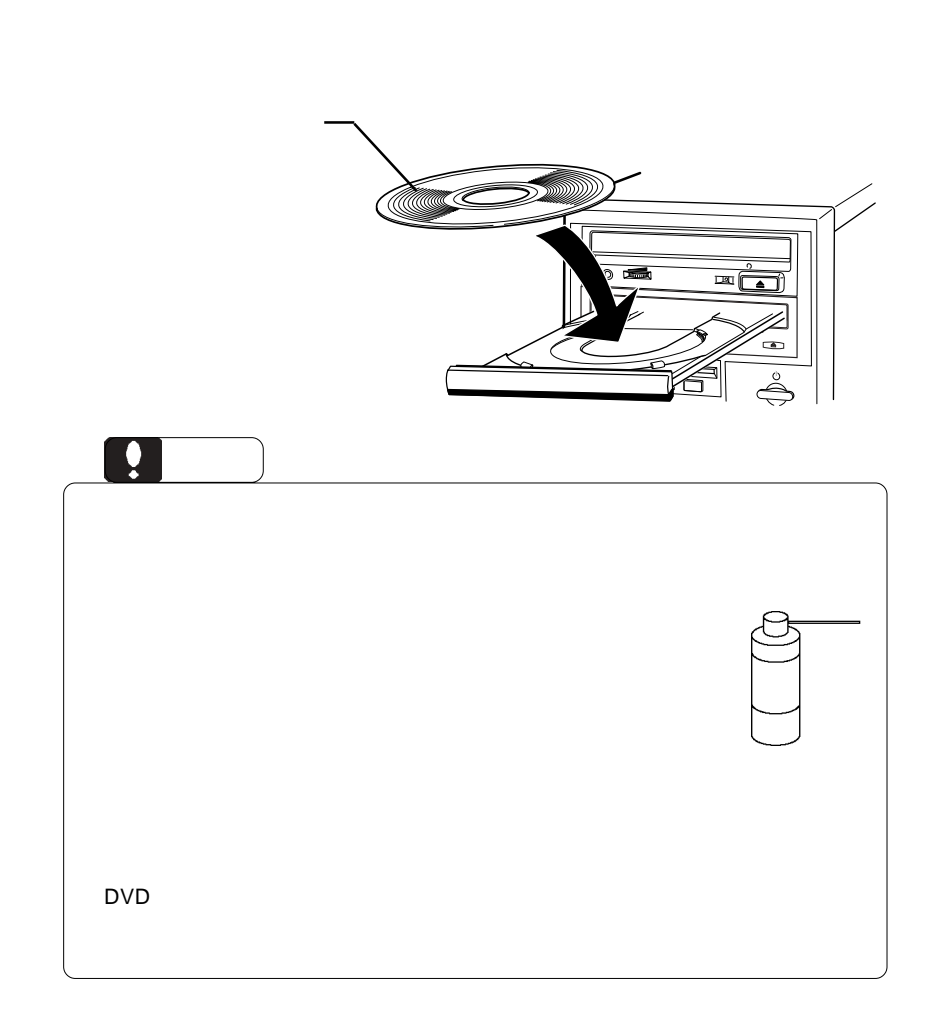

メディアのセットと取り出し

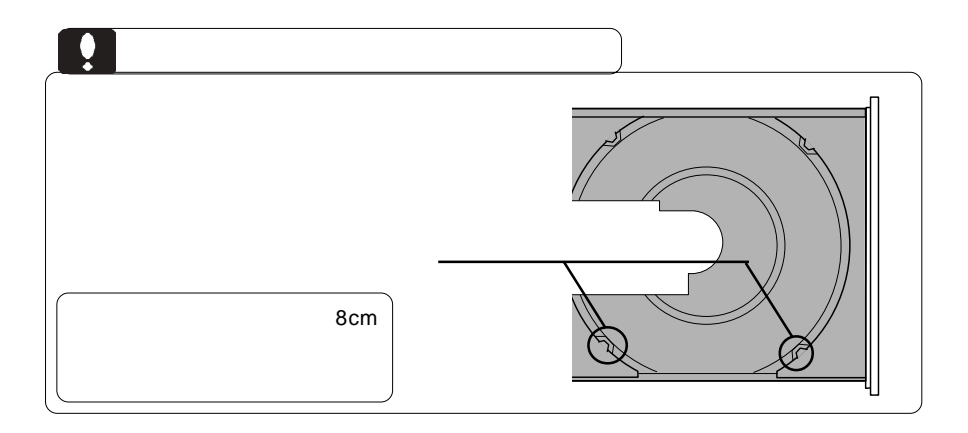

 $\lambda$ 

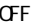

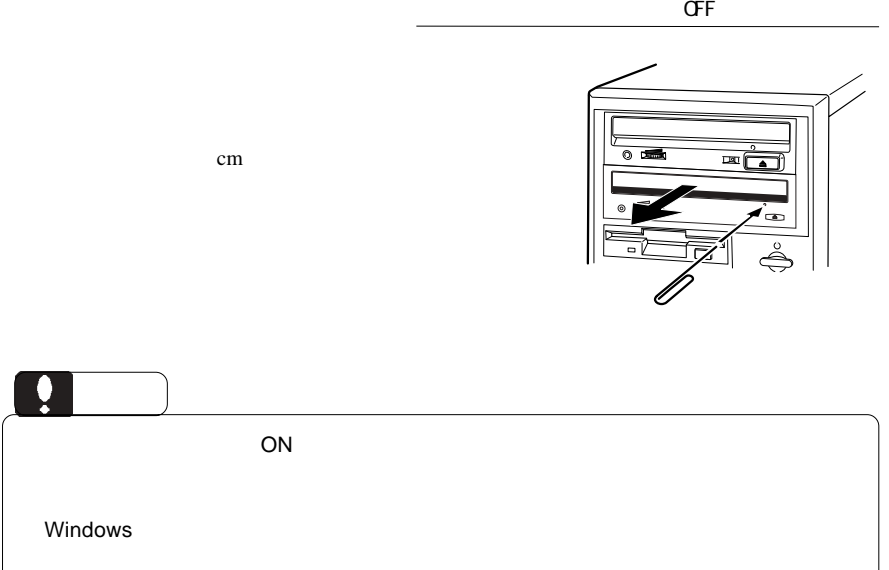

# B's STUDIO D

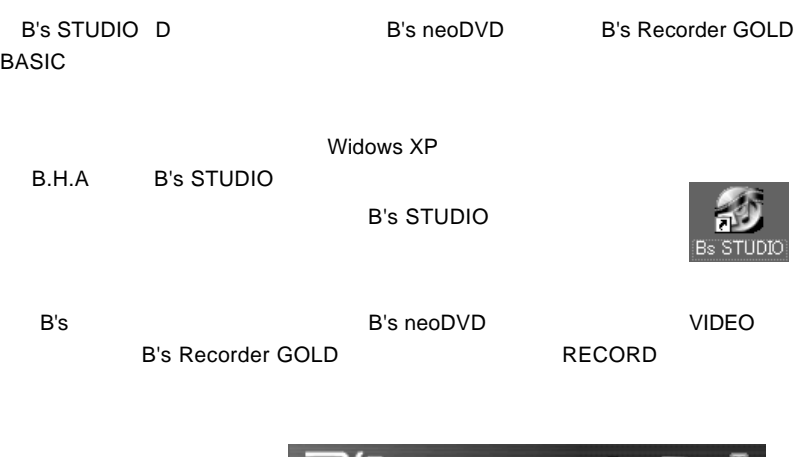

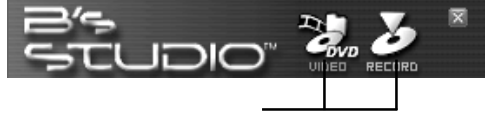

 $\blacksquare$ 

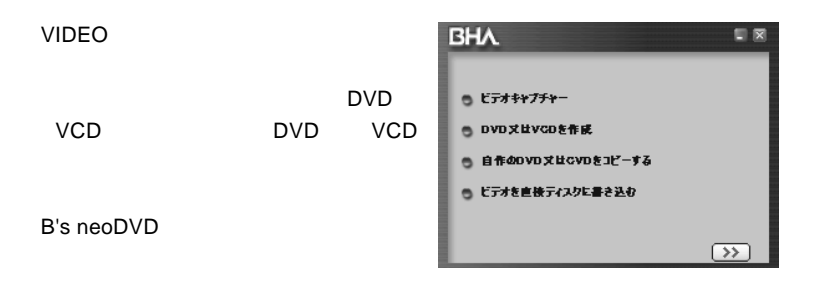

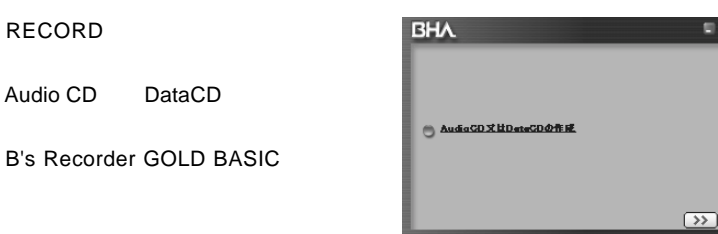

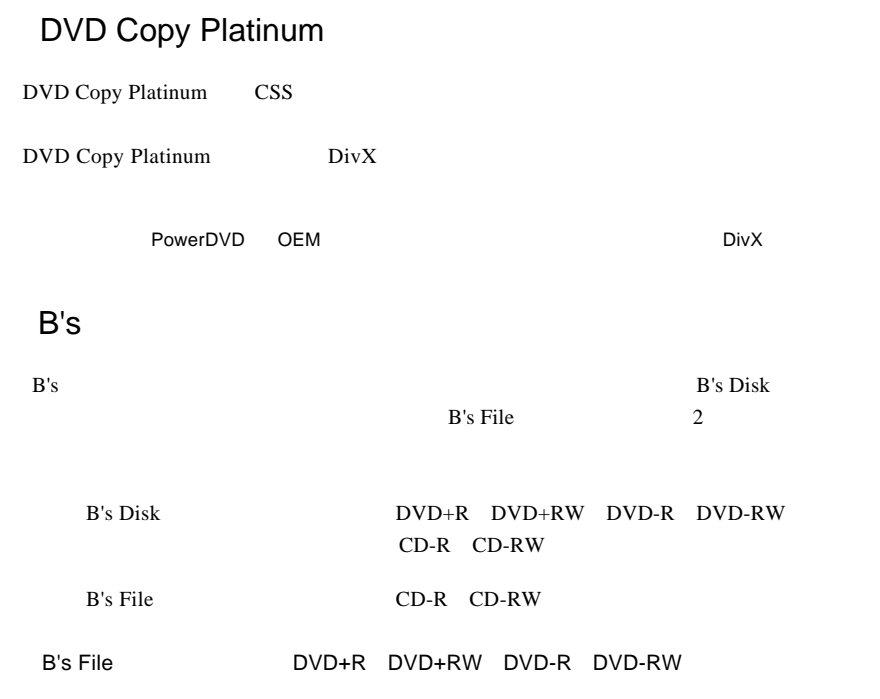

# B's Recorder GOLD BASIC

ソフトウェア使用上の制限事項

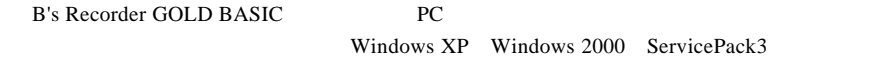

## B's CLiP

B's CLiP

Windows XP **Example 20** S CLiP

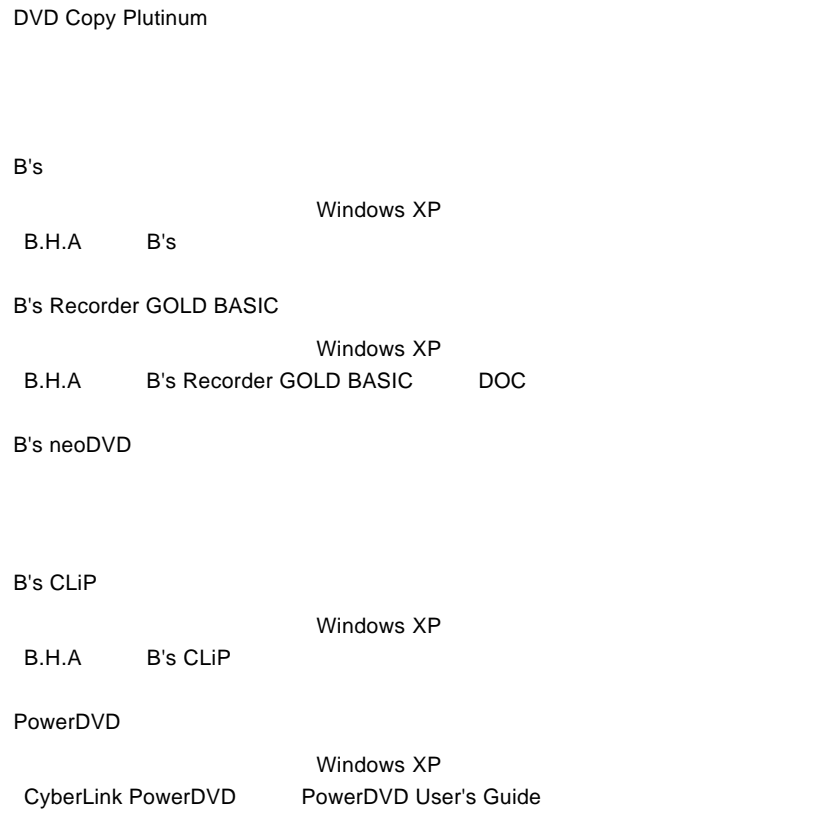

## DVD-ROM

Me 98 Second Edition

Windows XP 2000

**Vindows** Windows

 $11$ 

 $\lambda$ 

OFF

 $32$ 

 $24$ 

#### DVD-ROM CD-ROM

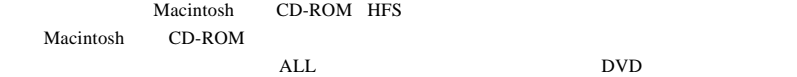

 $\mathcal{N}$ 

#### end DVD Extensive products and the products of  $\overline{C}$

PowerDVD

 $\mathsf{ALL}$  DVD  $DVD$ 

extending the DVD UVD DVD States and DVD States and DVD States are a series of the DVD

DVD DVD+R DVD+RW DVD-R DVD-RW  $DVD$ 

http://www.logitec.co.jp/

http://www.bha.co.jp

http://www2.cli.co.jp/index.htm

http://www.intervideo.co.jp/

#### **Windows** 2011

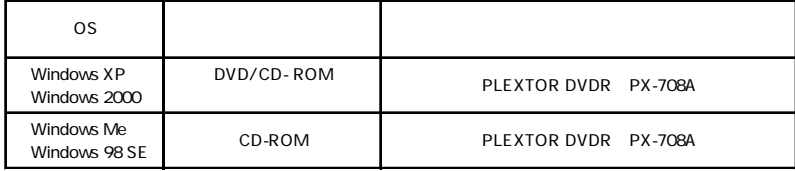

Windows Me 98

Windows XP 2000

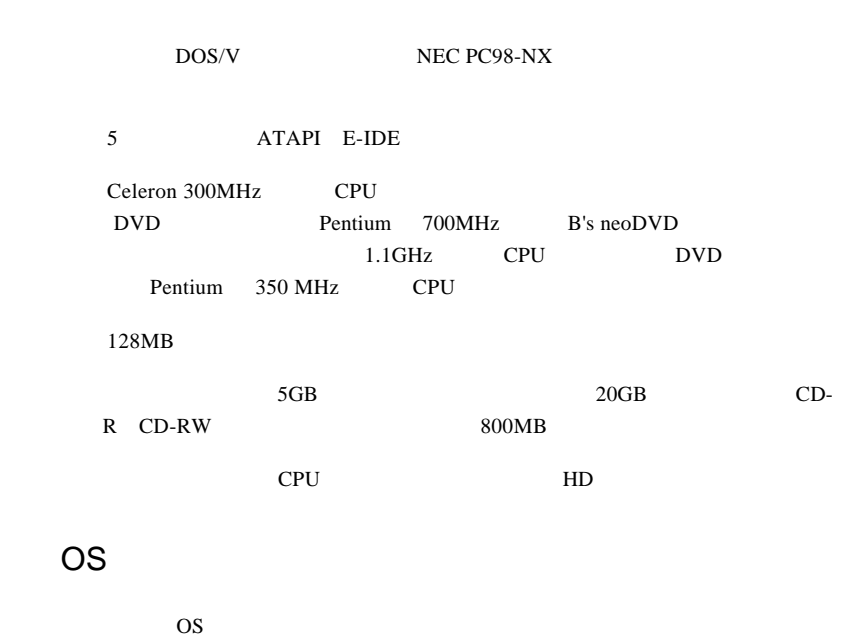

条件について説明します。

 $\rm OS$ 

Windows XP HomeEdition/Professional Windows Me \*1 Windows 98 SecondEdition \*1 \*2 Windows 2000 Professional

\*1 付属ソフトウェア「DVD Copy Platinum」はご使用になれません。 DVD Copy Platinum Windows XP 2000

\*2 Second Edition Windows 98

PC-9800

ご注意

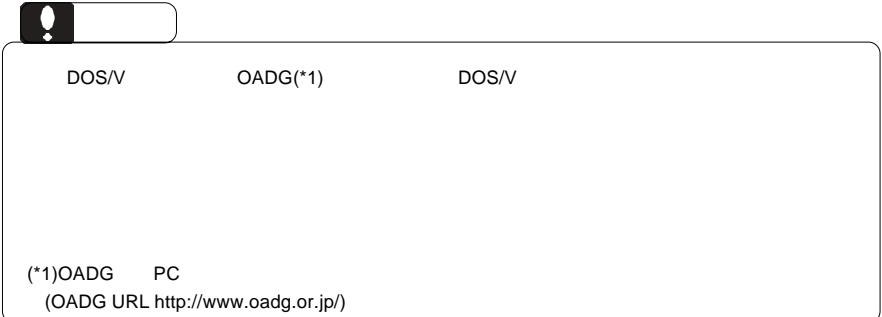

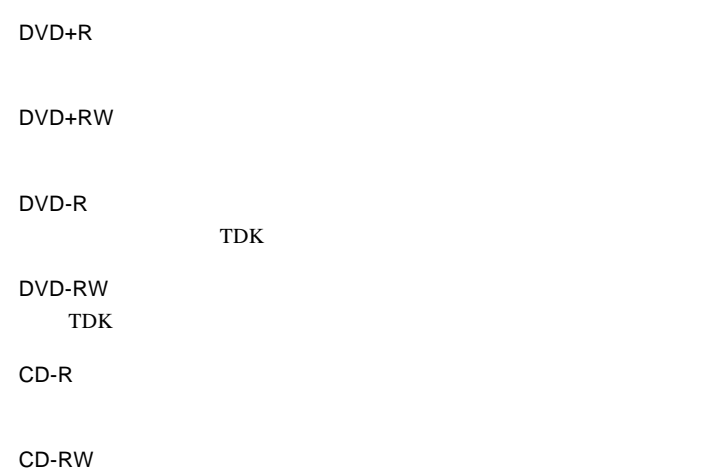

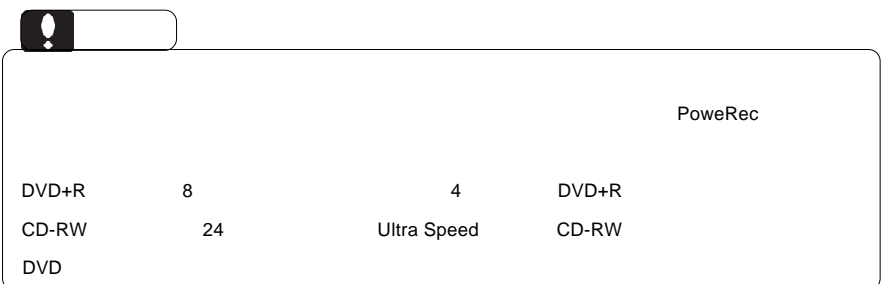

## http://www2.ld.logitec.co.jp/

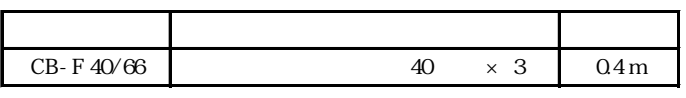

UltraATA/66 80

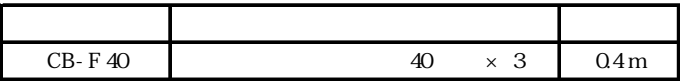

UltraATA/66

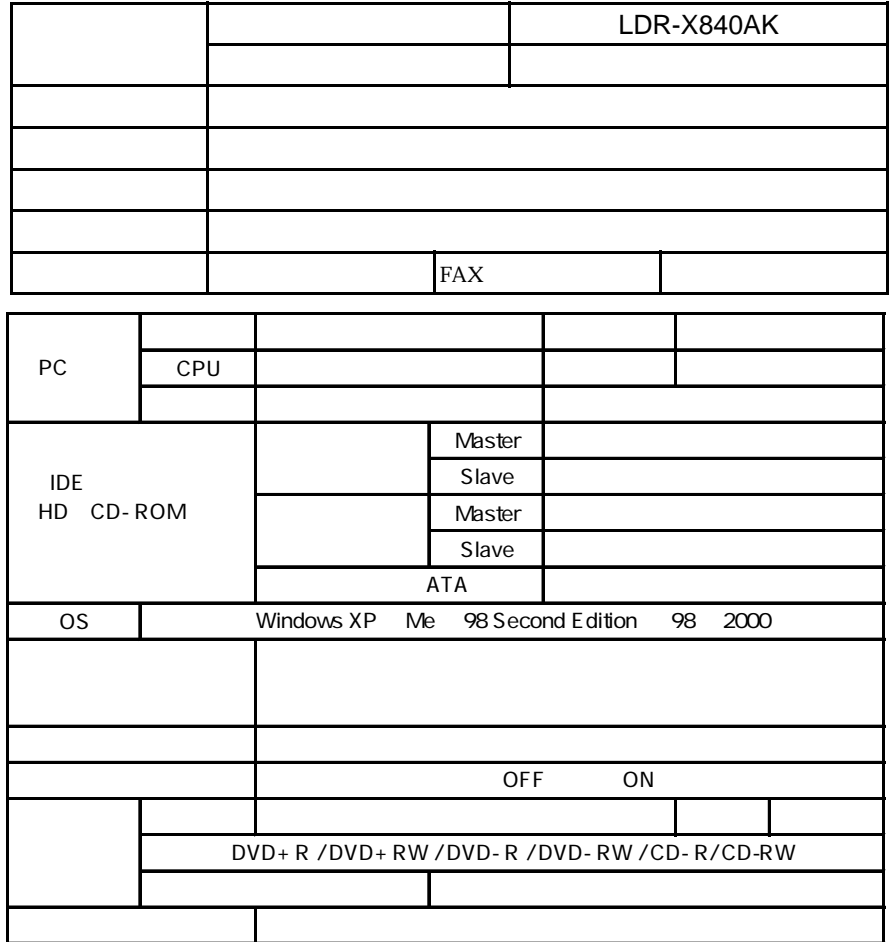

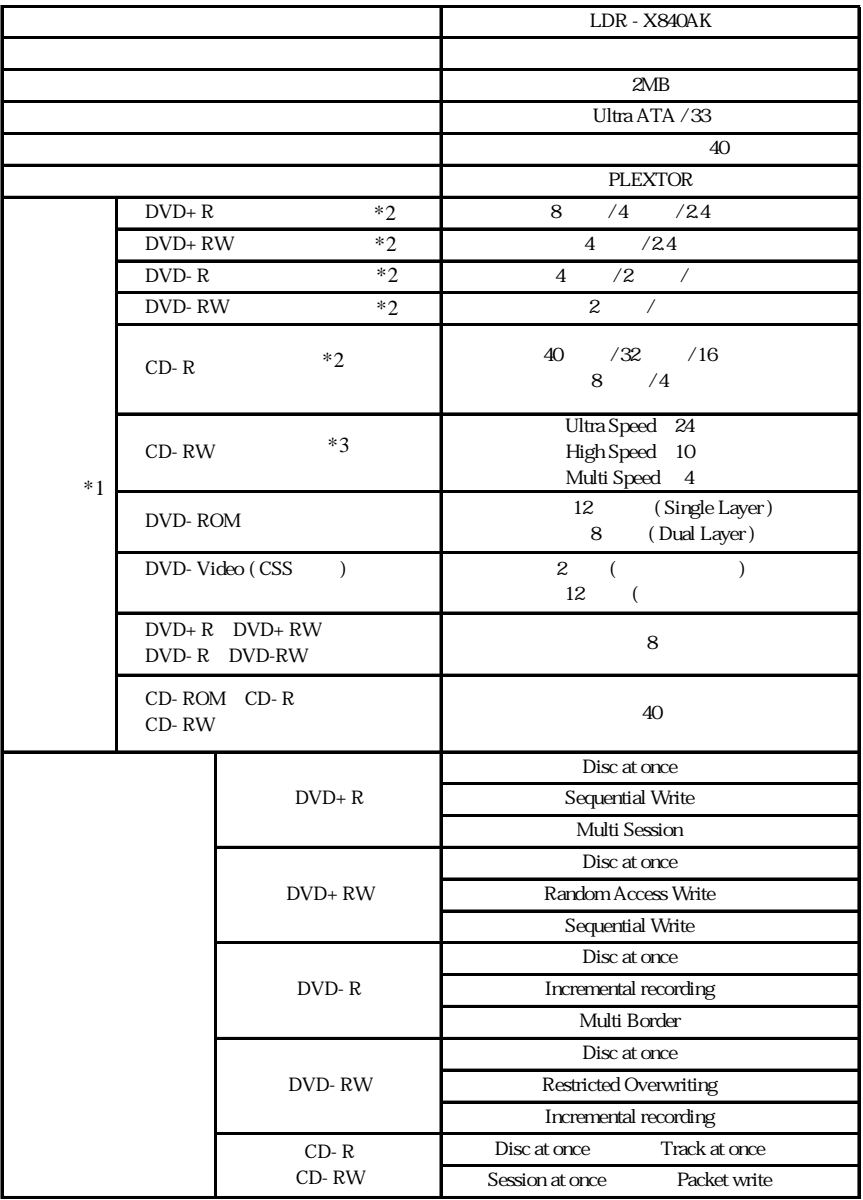

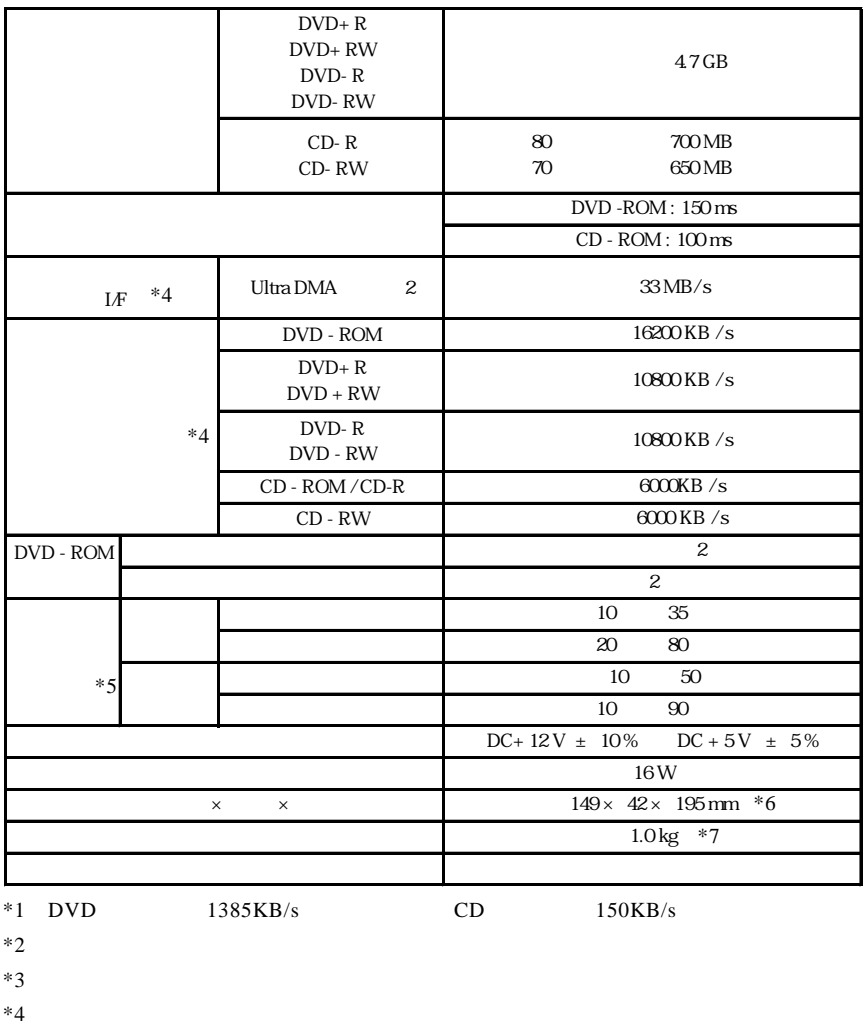

- $*5$
- $*6$
- $*7$

LDR-X840AK\_V01

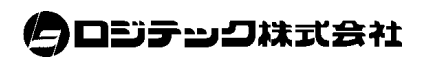